*Guía Rápida de Introducción* **Sistemas de Fuentes de Alimentación Multisalida Modelos Agilent Technologies 6621A, 6622A, 6623A, 6624A y 6627A**

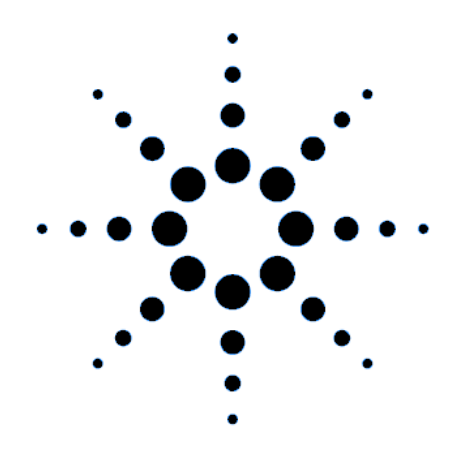

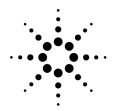

**Agilent Technologies** 

 **Nº de parte del manual 5962-8173 Impreso en EE.UU.** Nº de parte de microficha 5962-8174 Mayo de 2000

## **CERTIFICACIÓN**

*Agilent Technologies certifica que este producto reunía las especificaciones de esta guía en el momento de salir de fábrica. Agilent Technologies certifica además que sus mediciones de calibrado pueden comprobarse en la United States National Bureau of Standards, en la medida permitida por la instalación de calibrado de dicha Agencia, así como en las instalaciones de calibrado de otros miembros de la International Standards Organization.*

# **GARANTÍA**

Este producto de hardware de Agilent Technologies está garantizado contra defectos de material y fabricación durante un período de tres años a partir de la fecha de entrega. Los productos Agilent Technologies de software y firmware, designados por Agilent Technologies para su utilización con un determinado producto de hardware y debidamente instalados en el mismo, están garantizados contra los fallos de ejecución de sus instrucciones de programación ocasionados por defectos de material y fabricación, durante un período de 90 días a partir de la fecha de entrega. Durante el período de garantía, Agilent Technologies podrá optar por reparar o reemplazar los productos considerados defectuosos. Agilent Technologies no garantiza que el funcionamiento del software, firmware o hardware sea ininterrumpido ni esté libre de error.

Para acogerse al servicio de garantía, salvo en el caso de las opciones de garantía, este producto se devolverá a una instalación de servicio designada por Agilent Technologies. El cliente pagará por anticipado los gastos de transporte (además de los derechos de aduana y otros impuestos) generados por la devolución de los productos a Agilent Technologies para la prestación del servicio contemplado en la garantía. Excepto cuando se trate de productos devueltos al cliente desde otro país, Agilent Technologies correrá con los gastos de devolución de los productos al cliente.

Los servicios de garantía prestados fuera del país donde se adquirió inicialmente el producto sólo se incluyen en el precio del producto de Agilent Technologies si el cliente paga precios internacionales de Agilent Technologies (es decir, el precio en la divisa del país de destino, el precio en moneda de U.S. o el precio de exportación de Ginebra).

Si Agilent Technologies no puede en un período de tiempo razonable reparar o reemplazar un producto cualquiera para que cumpla las condiciones de la garantía, el cliente tendrá derecho a pedir el resarcimiento del precio de compra al devolver el producto a Agilent Technologies.

# **LIMITACIÓN DE GARANTÍA**

La garantía expresada no se aplicará a los defectos resultantes del mantenimiento impropio o inadecuado por parte del cliente, ni al software o interfaces suministrados por éste, ni a modificaciones o uso abusivo no autorizado, ni al funcionamiento en condiciones ambientales distintas de las establecidas para el producto u ocasionadas por la preparación y mantenimiento impropios del lugar de instalación. NO SE OTORGA NINGUNA OTRA GARANTÍA EXPRESA NI IMPLÍCITA. AGILENT TECHNOLOGIES RECHAZA ESPECÍFICAMENTE LAS GARANTÍAS IMPLÍCITAS DE APTITUD PARA FINES COMERCIALES O PARA UN FIN CONCRETO.

## **REMEDIOS EXCLUSIVOS**

LOS REMEDIOS CONTEMPLADOS AQUÍ SON LOS ÚNICOS Y EXCLUSIVOS REMEDIOS DEL CLIENTE. AGILENT TECHNOLOGIES NO ASUMIRÁ RESPONSABILIDAD ALGUNA POR DAÑOS DIRECTOS, INDIRECTOS, ESPECIALES, FORTUITOS O DERIVADOS DE CUALQUIER CLASE, BASADOS O NO EN EL CONTRATO, PROCEDIMIENTO CIVIL O CUALQUIER OTRA TEORÍA JURÍDICA.

## **ASISTENCIA TÉCNICA**

*Las cláusulas anteriores se aplican sólo a la garantía estándar del producto. Existen también otras opciones de garantía disponibles, así como contratos de ampliación de prestaciones, acuerdos de mantenimiento del producto y acuerdos de asistencia técnica al cliente. Solicite de la oficina de ventas y servicio de Agilent Technologies más próxima información suplementaria sobre la línea completa de Programas de Soporte de Agilent Technologies.*

#### **RESUMEN DE SEGURIDAD**

*Durante todas las fases de funcionamiento, servicio y reparación de este instrumento deben observarse las siguientes precauciones generales de seguridad. La omisión de estas precauciones o de los avisos específicos que aparecen en el manual constituye una violación de los estándares de seguridad de diseño, fabricación y uso previsto del instrumento. Agilent Technologies no asumirá responsabilidad alguna derivada del incumplimiento de estos requisitos por parte del cliente.*

#### **ANTES DEL ENCENDIDO.**

Compruebe que la configuración eléctrica del producto coincide con la tensión de la línea local y que tiene puesto el fusible apropiado.

#### **CONEXIÓN A TIERRA DEL INSTRUMENTO.**

Este instrumento está clasificado dentro de la Clase de seguridad 1 (provisto de un terminal protector de conexión a tierra). Para minimizar el riesgo de descargas eléctricas, el chasis y el bastidor del instrumento deberán estar conectados a una conexión a tierra. El instrumento deberá estar conectado a la red eléctrica de ca por medio de un cable de alimentación de tres conductores, con el tercer hilo conectado firmemente a una conexión a tierra (conexión a tierra de seguridad) en la toma de corriente. En los instrumentos diseñados para conexión por cable a las líneas eléctricas de ca (red eléctrica), conecte el terminal protector de conexión a tierra a un conductor de protección antes de hacer ninguna otra conexión. Las interrupciones en el conductor de protección (conexión a tierra) o la desconexión del terminal protector de conexión a tierra suponen un riesgo de descargas eléctricas que pueden ocasionar lesiones a las personas. Si está previsto que el instrumento reciba la corriente a través de un autotransformador externo de reducción de tensión, asegúrese de que el terminal común del autotransformador está conectado al elemento neutro (polo conectado a tierra) de las líneas eléctricas de ca (red eléctrica).

#### **FUSIBLES.**

Utilice sólo fusibles que tengan las especificaciones establecidas de corriente, tensión y tipo (fusión normal, retardada, etc.). No utilice fusibles reparados ni portafusibles en cortocircuito; hacerlo supone un riesgo de descarga eléctrica o de incendio.

#### **FUNCIONAMIENTO EN ATMÓSFERAS EXPLOSIVAS.**

No permita que el instrumento funcione en presencia de gases o humos inflamables.

#### **PROTECCIÓN CONTRA CIRCUITOS ACTIVOS.**

El personal a cargo no debe quitar las tapas del instrumento. El reemplazo de componentes y los ajustes internos deberán hacerse por personal técnico cualificado. No reemplace ningún componente con el cable de alimentación conectado. En determinadas condiciones, pueden existir tensiones peligrosas aún después de extraído el cable de alimentación. Para evitar lesiones, desconecte siempre la alimentación, descargue los circuitos y quite las fuentes de tensión externa antes de tocar cualquier componente.

#### **NO ESTÉ SÓLO DURANTE EL AJUSTE O SERVICIO DEL INSTRUMENTO.**

No intente nunca el servicio o ajuste interno del instrumento a menos que esté presente otra persona capacitada para prestar primeros auxilios y aplicar técnicas de resucitación.

#### **NO REBASE LAS ESPECIFICACIONES DE ENTRADA.**

Este instrumento puede ir equipado con un filtro de línea para reducir la interferencia electromagnética y deberá estar conectado a un receptáculo conectado adecuadamente a tierra para minimizar el riesgo de descargas eléctricas. Su funcionamiento con tensiones eléctricas o frecuencias superiores a las indicadas en la placa de datos pueden ocasionar pérdidas de corriente mayores de 5,0 mA pico.

#### **SÍMBOLOS DE SEGURIDAD.**

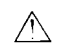

Símbolo del manual de instrucción: el producto llevará este símbolo cuando se considere necesario que el usuario consulte el manual de instrucción (consulte la Tabla de contenido) .

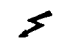

Indica tensiones peligrosas.

Indica terminal de tierra (conexión a tierra).

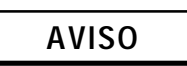

La señal de AVISO denota un riesgo. Es una llamada de atención relativa a un procedimiento, práctica o similar que, si no se realiza correctamente o se observan sus instrucciones, puede producir lesiones al personal. Cuando vea una señal de AVISO, suspenda su actuación hasta que haya entendido bien las condiciones indicadas y éstas se cumplan en su totalidad.

$$
\widetilde{\text{PRECAUCION}}
$$

La señal de PRECAUCIÓN denota un riesgo. Es una llamada de atención relativa a un procedimiento operativo o similar que, si no se realiza correctamente o se observan sus instrucciones, puede producir daños al producto o su destrucción total o parcial. Cuando vea una señal de PRECAUCIÓN, suspenda su actuación hasta que haya entendido bien las condiciones indicadas y éstas se cumplan en su totalidad.

#### **NO SUSTITUYA NINGUNA PIEZA NI MODIFIQUE EL INSTRUMENTO.**

La instalación de piezas sustitutivas o la realización de modificaciones no autorizadas en el instrumento conlleva el riesgo de introducir nuevos riesgos. Devuelva el instrumento a una oficina de ventas y servicio de Agilent Technologies para su servicio y reparación con objeto de garantizar el mantenimiento de las características de seguridad.

Ponga fuera de servicio los instrumentos que parezcan estar dañados o defectuosos y evite su uso inadvertido hasta que puedan repararse por personal técnico cualificado.

# **Tabla de contenido**

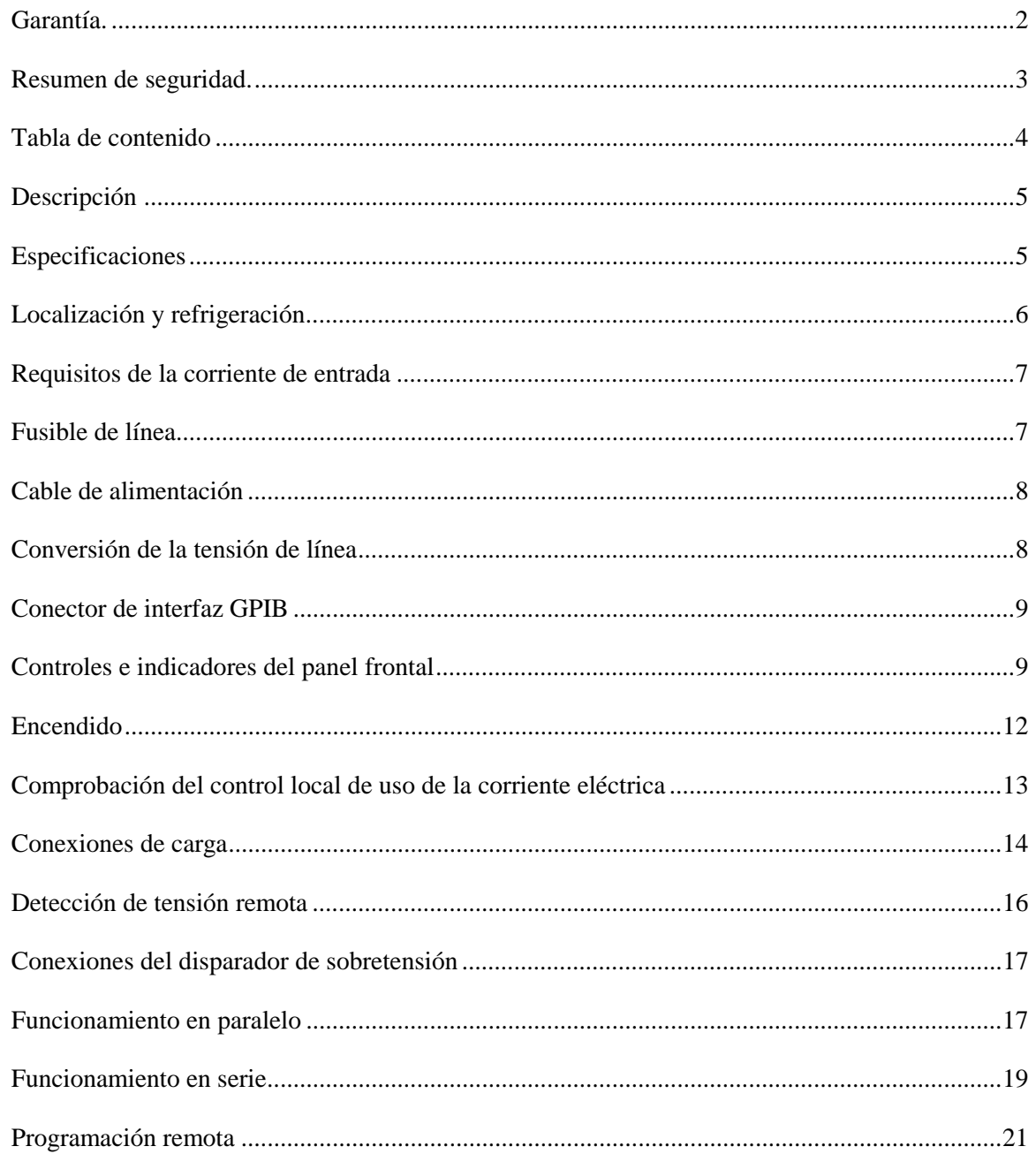

La información contenida en este documento está sujeta a cambios sin previo aviso. Agilent Technologies no ofrece garantía alguna de ninguna clase en relación con este matenial, incluídas, pero sin limitarse a ellas, las garantías implícitas de comerciabilidad y adecuación a un propósito concreto. **Agilent Technologies no se hace responsable de los errores contenidos en el presente documento ni de los daños incidentes o consecuentes relacionados con el suministro, funcionamiento o uso de este material**. Este documento contiene información propietaria que está protegida por las leyes de propiedad intelectual. Quedan reservados todos los derechos. Ninguna parte de este documento se puede fotocopiar, reproducir ni traducir a otro idioma sin el consentimiento previo de Agilent Technologies.

Copyright 1997, 2000 Agilent Technologies, Inc.

## **Descripción**

Las Fuentes de alimentación lineales de salida múltiple Agilent 6621A-6624A y 6627A se caracterizan por la combinación de diversos recursos de programación con una fuente de alimentación lineal que permite la creación de aplicaciones de sistemas. Los cinco modelos de esta familia ofrecen un máximo de 200 watios de potencia de salida, con tensiones máximas de 50 voltios y corrientes de hasta 10 amperios. Las combinaciones de salida que corresponden a cada modelo figuran en la Tabla 1. Cada salida puede proporcionar por sí sola los dos rangos de potencia mostrados en la Tabla 2. Esta flexibilidad permite utilizar la misma salida para cargas de potencia con requisitos de tensión y corriente diferentes. No hace falta ningún comando independiente para programar rangos; la fuente de alimentación selecciona automáticamente uno de los rangos de funcionamiento basándose en el último parámetro (tensión o corriente) establecido. Además, cada salida contiene un programador descendente activo, que permite la programación descendente de la tensión con rapidez igual a la obtenida en la programación ascendente, incluso aunque no exista carga.

La tensión y corriente de salida de una salida cualquiera pueden supervisarse con el visor del panel frontal. Se visualizan también los mensajes de error específicos de la salida. Los anunciadores del panel frontal muestran el estado de funcionamiento del instrumento. El teclado del panel frontal permite establecer y releer el límite de tensión, el límite de corriente y el nivel de disparo de sobretensión de cualquier salida. Con el teclado puede también habilitar o inhabilitar salidas, bits de máscara y de retardo en el registro de fallos, habilitar la protección contra sobrecorrientes, restaurar la protección contra sobretensiones y sobrecorrientes y volver al modo de funcionamiento local.

En el GPIB, el dispositivo de suministro de potencia de salida múltiple puede ser a la vez de escucha y voz (talker). El interfaz incorporado se adapta al suministro, proporcionando así una programación más sencilla. Los valores de tensión y corriente pueden enviarse directamente a la salida de rango dual especificada en voltios y amperios.

| TUDIU T. MOUCIOS OUNIDINUUDIICS UC SUNUU |                   |                   |                   |                   |
|------------------------------------------|-------------------|-------------------|-------------------|-------------------|
| <b>Modelo</b><br><b>Agilent</b>          | Salida 1          | Salida 2          | Salida 3          | Salida 4          |
| 6621A                                    | 80 W Baja tensión | 80 W Baja tensión | -                 |                   |
| 6622A                                    | 80 W Alta tensión | 80 W Alta tensión | -                 | -                 |
| 6623A                                    | 40 W Baja tensión | 80 W Baja tensión | 40 W Alta tensión |                   |
| 6624A                                    | 40 W Baja tensión | 40 W Baja tensión | 40 W Alta tensión | 40 W Alta tensión |
| 6627A                                    | 40 W Alta tensión | 40 W Alta tensión | 40 W Alta tensión | 40 W Alta tensión |

**Tabla 1. Modelos/Combinaciones de salida**

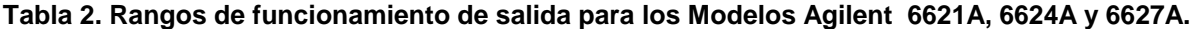

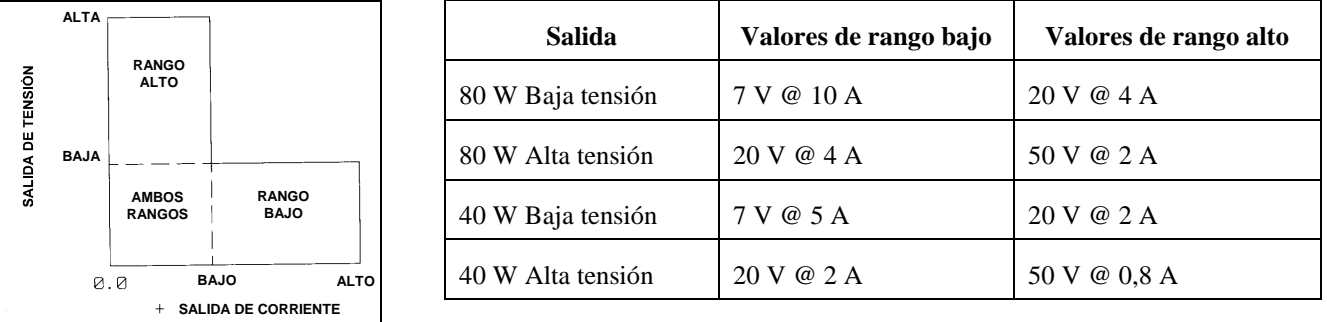

## **Especificaciones**

Todas las especificaciones de rendimiento se aplican al rango completo de temperatura de funcionamiento de la fuente de alimentación (0 a 55°C), salvo que se indique otra cosa. Todas las especificaciones de regulación, precisión, etc., son más o menos los valores listados. Todas las mediciones se hacen en los terminales posteriores de la fuente con una carga de resistividad y detección local, salvo que se indique otra cosa. Las mediciones de tensión se hacen de los terminales + S a - S. Las mediciones de sobretensión se hacen de los terminales  $+V$  a - V. La corriente  $+$  se refiere a la salida que actúa como fuente de corriente mientras que la corriente - se refiere a la salida que actúa como disipador de corriente.

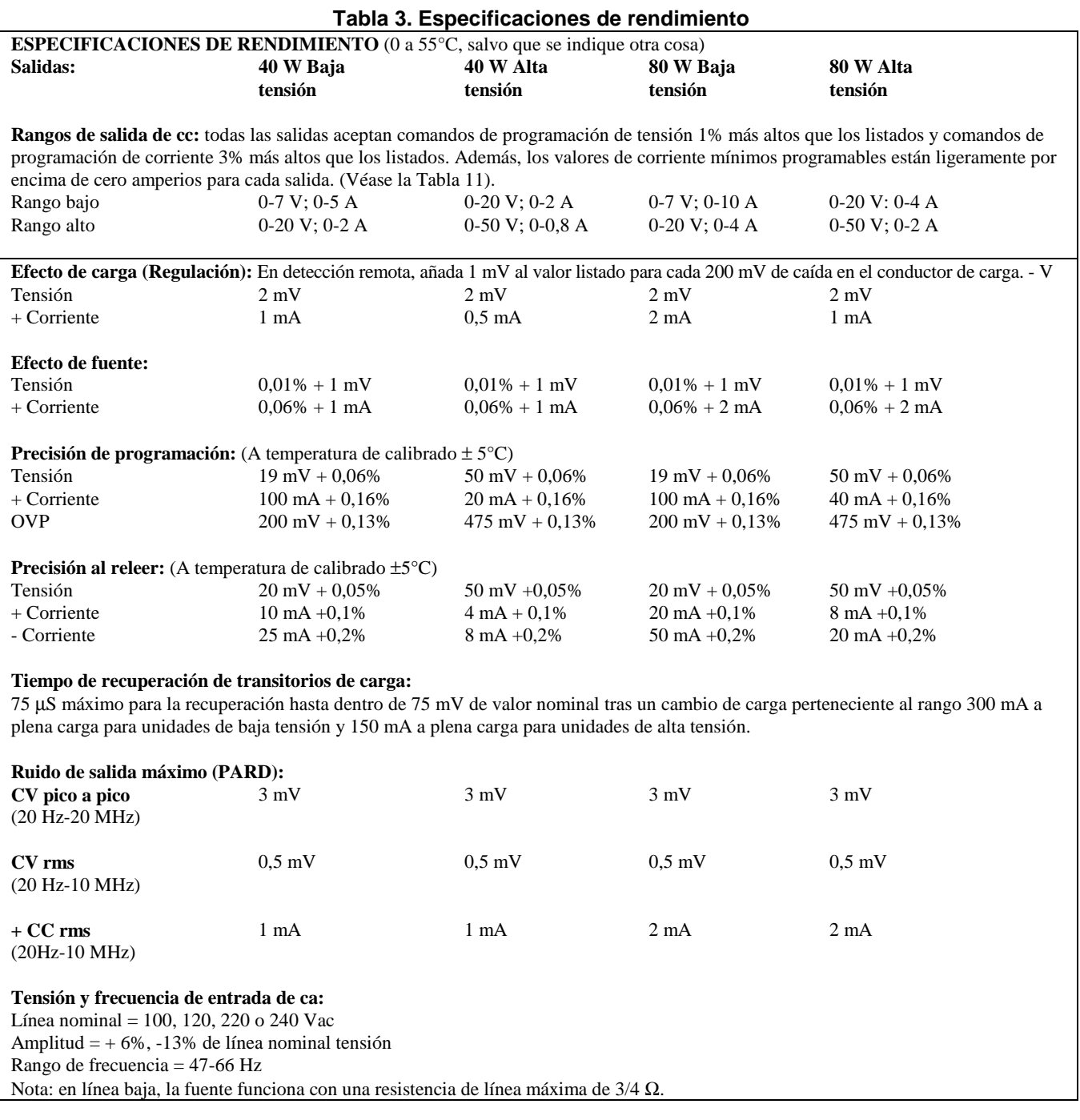

# **Localización y refrigeración**

La fuente de alimentación puede funcionar sin pérdida de rendimiento dentro del rango de temperatura de 0 a 55°C (medido en la toma del ventilador). El ventilador, localizado en la parte posterior de la unidad, refrigera la fuente extrayendo aire del interior a través de las aberturas del panel posterior y expulsándolo a través de las aberturas laterales.

Como la fuente de alimentación está refrigerada por el ventilador, debe instalarse en un lugar que proporcione espacio suficiente en la parte posterior y a los lados para que la circulación de aire sea adecuada. Cada lado puede limitarse hasta tener un espacio de sólo 1 pulgada (25 mm). En la Tabla 4 figuran las dimensiones y pesos de la fuente de alimentación. Estas dimensiones se aplican a los cinco modelos.

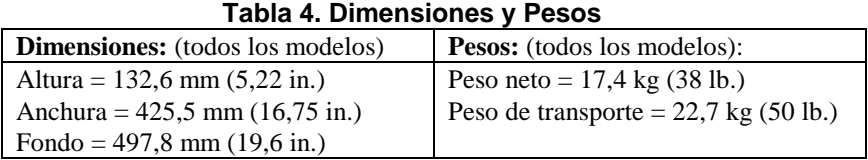

# **Requisitos de la corriente de entrada**

Puede accionar esta fuente de alimentación desde una fuente de alimentación monofásica de 100 V, 120 V, 220 V o 240 V nominales y 47 a 66 Hz. El rango de la tensión de entrada, la corriente de entrada máxima, la corriente de irrupción de línea alta (PK) y el fusible necesario para cada una de las entradas nominales figuran en la Tabla 5. Puede comprobar el valor de la tensión de línea de la fuente mediante el examen de la puerta del módulo de línea. Éste se encuentra situado en el panel posterior de la fuente de alimentación (véase la Figura 1).

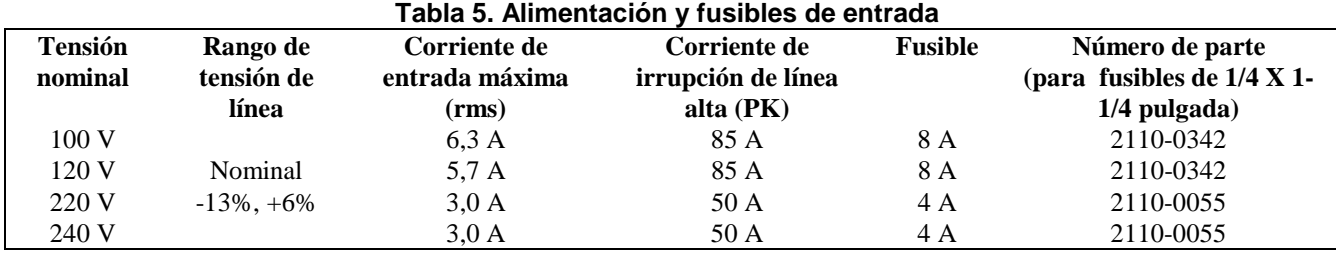

## **Fusible de línea**

El fusible de línea de ca está situado detrás de la puerta del módulo de línea (véase la Figura 1). Para acceder al fusible, quite el cable de alimentación y empuje la lengüeta del módulo de línea hacia la entrada del enchufe de ca. La especificación de corriente del fusible se basa en el valor de la tensión de línea de la fuente. En la Tabla 5 figuran los números de parte de Agilent Technologies correspondientes a los fusibles que deben utilizarse con cada tensión de línea.

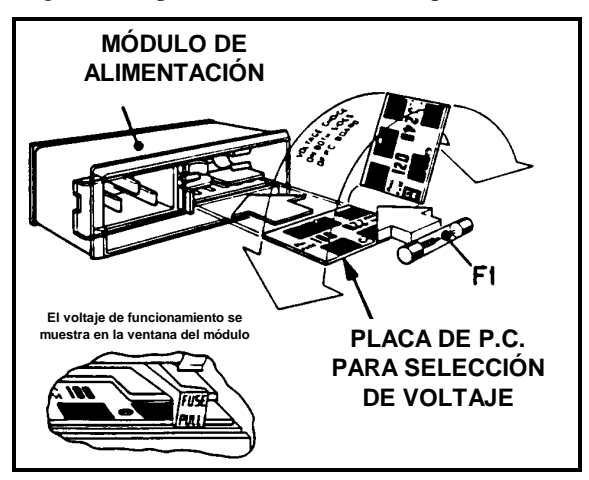

**Figura 1. Detalle del módulo de línea**

# **Cable de alimentación**

Esta fuente de alimentación está equipada con un cable de alimentación de tres conductores; el tercer conductor corresponde a la conexión a tierra. El cable de alimentación tiene un enchufe apropiado para el lugar de trabajo. En la Figura 2 se muestra la configuración estándar de enchufes utilizada por Agilent Technologies. Debajo de cada dibujo se ha puesto el número de parte de Agilent Technologies correspondiente al cable de alimentación de repuesto equipado con un enchufe de esa configuración. Si hiciera falta un cable de alimentación diferente, solicítelo a la oficina de ventas y servicio de Agilent Technologies más próxima.

**AVISO RIESGO DE DESCARGAS ELÉCTRICAS** La fuente de alimentación sólo está conectada a tierra cuando el cable de alimentación se ha enchufado en un receptáculo apropiado. No ponga en funcionamiento esta fuente de alimentación sin disponer de una conexión a tierra adecuada para el bastidor. Conecte el cable de alimentación a un receptáculo conectado a tierra antes de conectar tensiones flotantes externas a la fuente.

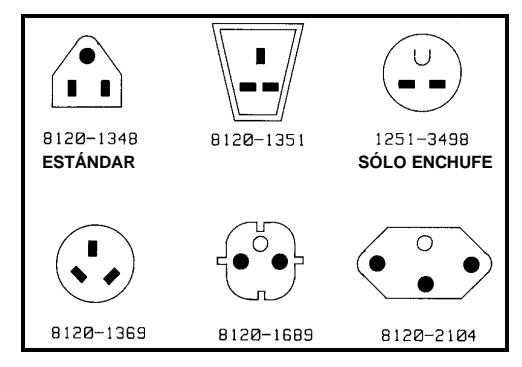

**Figura 2. Configuraciones de enchufe de cable de alimentación**

## **Conversión de la tensión de línea**

Puede cambiar la fuente para que acepte entrada de ca de 100 V, 120 V, 220 V y 240 V mediante el ajuste de la tarjeta selectora de tensión situada dentro del módulo de línea (véase la Figura 1). Una vez que haya cambiado la tensión de línea, consulte la Tabla 5 y compruebe que el fusible ubicado dentro del módulo de línea es el que corresponde a esa tensión de línea. El procedimiento es el siguiente:

- l. Corte la corriente y quite el cable de alimentación de la entrada del enchufe de ca situado en la parte posterior de la fuente de alimentación.
- 2. Para abrir el módulo de línea, ponga a un lado la puerta de plástico del módulo. Si el cambio de la tensión de línea requiere un fusible de especificación distinta, gire el botón FUSE PULL (EXTRAER FUSIBLE) hacia la izquierda y extraiga el fusible.
- 3. Sujete la placa de pc para selección de tensión con unos alicates de aguja y deslícela hacia fuera para sacarla del zócalo.
- 4. Para seleccionar una tensión, oriente la placa de pc de forma que la tensión deseada aparezca en la parte superior del lado izquierdo de la placa. Empuje la placa para introducirla en el zócalo hasta que llegue al final de su recorrido. La tensión deseada de línea debe ser visible una vez instalada la placa.
- 5. Instale el fusible apropiado en la puerta del módulo de línea si el cambio de la tensión de línea requiere también un cambio de la especificación del fusible. Utilice sólo fusibles que tengan el mismo número de parte de Agilent Technologies listado en la Tabla 5.
- 6. Cierre la puerta del módulo de línea e inserte el cable de alimentación en el enchufe de entrada de ca. La fuente de alimentación está ahora configurada para funcionar a la tensión seleccionada.

## **Conector de interfaz GPIB**

El conector GPIB del panel posterior conecta la fuente de alimentación al ordenador y a otros dispositivos GPIB (véase la Figura 4). Los sistemas GPIB pueden conectarse en grupo utilizando cualquier configuración (estrella, lineal o ambas) siempre que se tengan en cuenta las reglas siguientes:

- 1. El número total de dispositivos, incluido el ordenador, debe ser como máximo 15.
- 2. La longitud total de todos los cables utilizados debe ser igual o menor que el resultado de multiplicar dos metros por el número de dispositivos conectados en grupo, hasta un máximo de 20 metros.

No apile más de tres bloques de conectores juntos en ningún conector GPIB. El brazo de palanca resultante puede ejercer demasiada fuerza sobre los paneles de montaje. Compruebe que todos los conectores están perfectamente asentados y que los tornillos de bloqueo se han apretado al máximo con los dedos. No utilice destornilladores. Los destornilladores se usan sólo para extraer los tornillos.

## **Controles e indicadores del panel frontal**

Los controles e indicadores de la fuente de alimentación se muestran en la Figura 3 y están descritos en la Tabla 6. Observe que los controles del panel frontal son idénticos para los Modelos Agilent 6621A-6624A y 6627A, excepto en lo que se refiere al número de los anunciadores de SALIDA. El Modelo Agilent 6624A tiene cuatro salidas igual que el Agilent 6627A; los Modelos Agilent 6621A y 6622A tienen cada uno dos salidas y el Modelo Agilent 6623A tiene tres salidas.

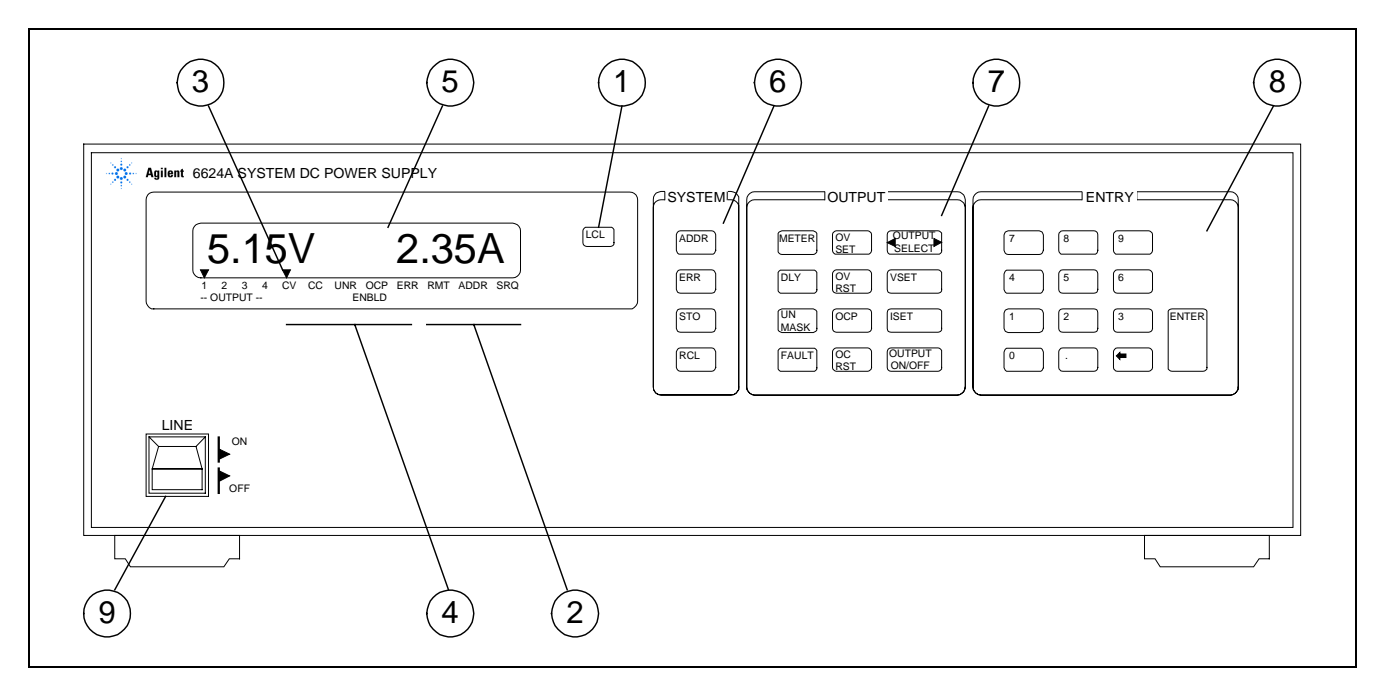

**Figura 3. Panel frontal del Agilent 6624A**

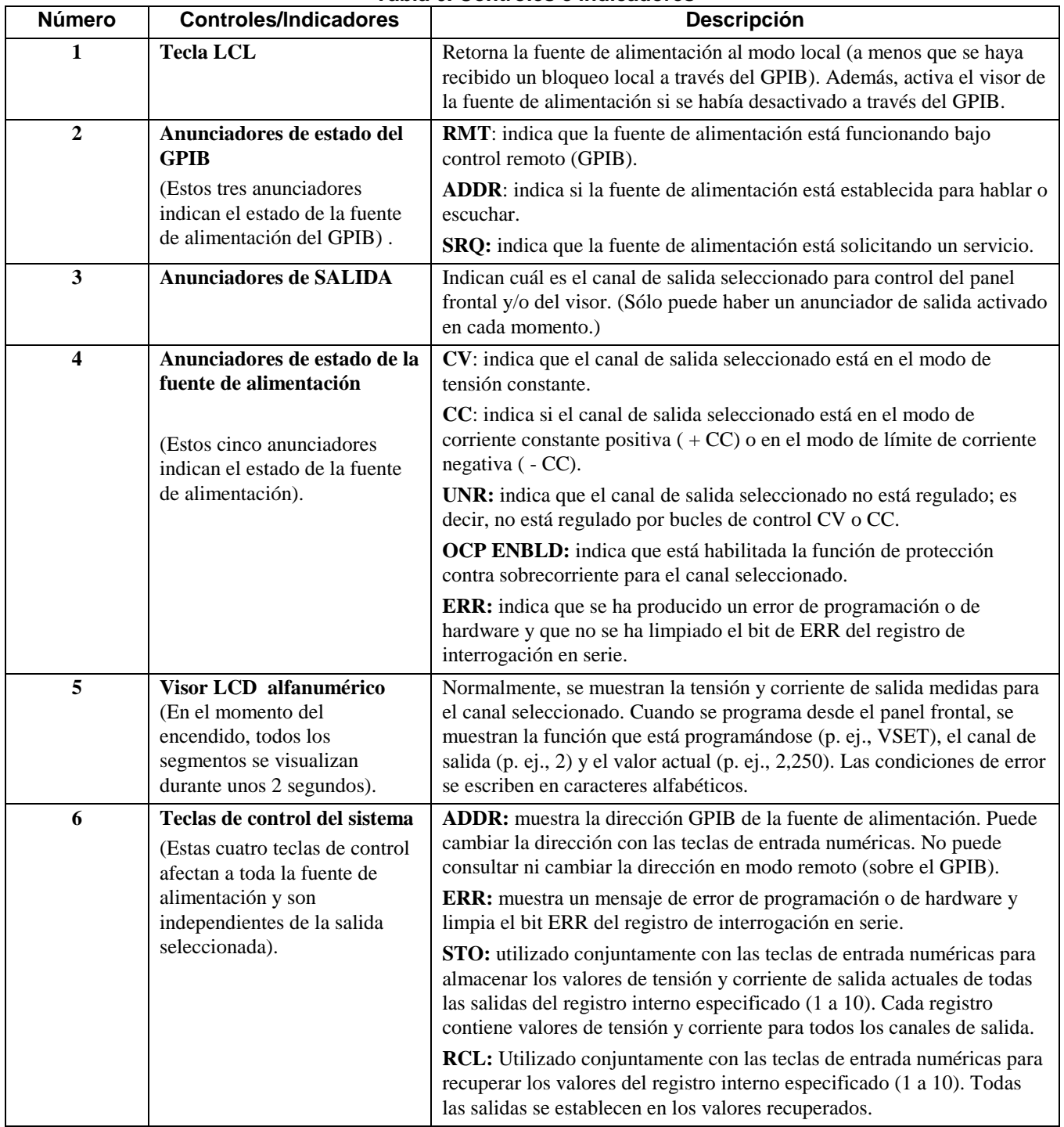

## **Tabla 6. Controles e indicadores**

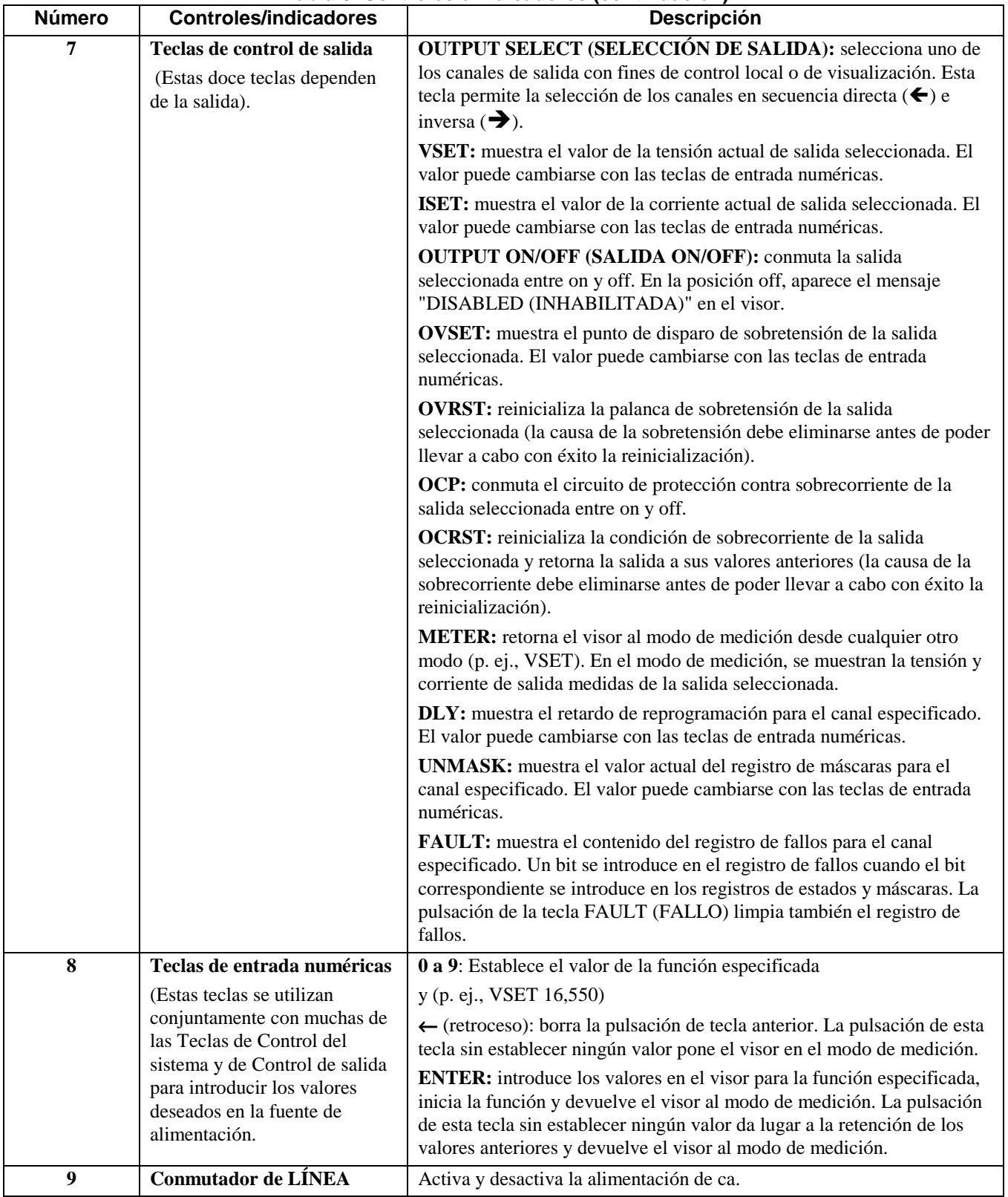

## **Tabla 6. Controles e indicadores (continuación)**

## **Encendido**

Para encender la fuente, pulse el conmutador de línea (LINE Switch) del panel frontal. Cuando se aplica inicialmente la alimentación, la fuente realiza una serie de autocomprobaciones que duran unos 3 segundos. Entre estas comprobaciones se incluyen las de circuitos de la placa GPIB y de las distintas placas de salida.

#### **Indicaciones de autocomprobación normal**

Si la fuente pasa la autocomprobación, el visor muestra primero todos los segmentos del visor LCD con los anunciadores encendidos.

Una vez mostrados todos los segmentos, aparece la dirección GPIB de la fuente durante unos 2 segundos. Al salir de fábrica, la dirección de la fuente de alimentación está establecida en 5. Necesita saber esta dirección para poder programar la fuente en modo remoto.

Una vez completeda con éxito la autocomprobación, aparecen en el visor las lecturas de tensión y corriente de salida (0 aproximadamente en ambos casos) para la salida 1. Observe que el anunciador CV indica también que la salida está en el modo de tensión constante.

## **Errores en la autocomprobación**

Si la fuente no supera la autocomprobación de encendido, todas las salidas de la fuente de alimentación permanecen inhabilitadas (off) y el visor indica el tipo de fallo junto con el canal de salida en el que se ha producido. Se listan a continuación los mensajes de error que pueden aparecer en el visor cuando hay fallos en la autocomprobación. Los procedimientos de localización y reparación de averías figuran en el Manual de servicio para las fuentes de alimentación Agilent 6621A-6624A y 6627A. Puede también llamar a la oficina de ventas Agilent Technologies para solicitar ayuda.

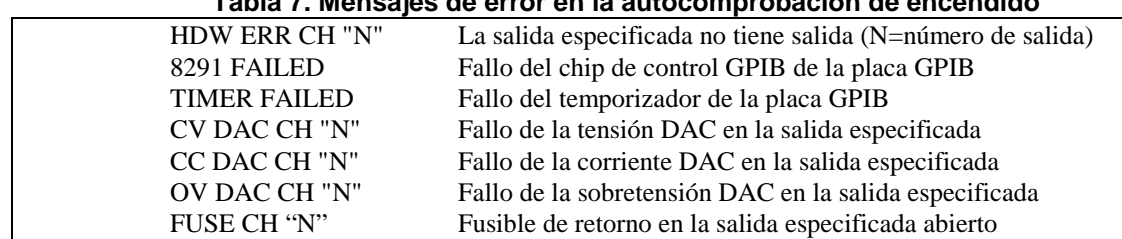

#### **Tabla 7. Mensajes de error en la autocomprobación de encendido**

# **Comprobación del control local de uso de la corriente eléctrica**

Los siguientes procedimientos utilizan el visor y las teclas del panel frontal para comprobar cada una de las salidas de la fuente de alimentación. Para realizar estas pruebas sólo se necesita un cable que sirva de puente (14 AWG). Las pruebas deben repetirse para cada salida de una fuente determinada. La comprobación consta de pruebas de tensión, sobretensión y corriente. Supuestos para la comprobación: el encendido ya ha tenido lugar, la fuente ha superado la autocomprobación de encendido, las cargas no están conectadas a ninguna de las salidas de fuente y los clips de detección están conectados entre los terminales de detección y los terminales de salida.

## **Prueba de tensión**

1. Establezca la tensión de la salida seleccionada en 10 V mediante la pulsación de:

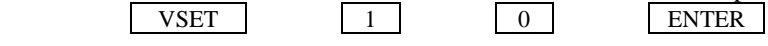

2. Compruebe que la lectura del visor es de aproximadamente 10 V y 0 A y que el anunciador CV está encendido, indicando que la fuente está en el modo de funcionamiento de tensión constante.

## **Prueba de sobretensión**

1. Programe la protección de sobretensión (OVP) a 19 V mediante la pulsación de:

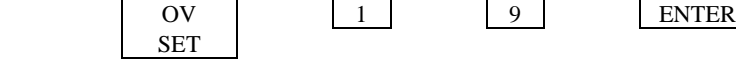

- 2. Establezca la tensión en 20 V mediante la pulsación de:  $VSET$  2 0 ENTER
- 3. Compruebe que la lectura del visor es "OVERVOLTAGE (SOBRETENSIÓN)".

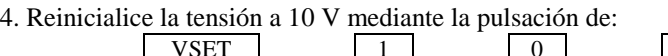

5. Compruebe que la lectura del visor es de aproximadamente 10 V y 0 A.

## **Prueba de corriente**

1. Apague la fuente, quite la cubierta de salida y conecte un cable puente entre los terminales +V y -V de la salida sujeta a prueba.

**ENTER** 

- 2. Encienda la fuente.
	-
- 3. Utilice **SELECT**  $\Box$  para seleccionar la salida sujeta a prueba.
- 4. Establezca la tensión en 5 voltios mediante la pulsación de:
	- VSET | 5 | ENTER
- 5. Compruebe que la lectura del visor es de aproximadamente 0 voltios y compruebe también el valor del límite de corriente mínima (0,05 a 0,13A según el modelo y la salida). Además, compruebe que el anunciador CC del panel frontal está encendido indicando que la salida está en el modo de funcionamiento de corriente constante.
- 6. Establezca la corriente en 0,5 A mediante la pulsación de:

OCP

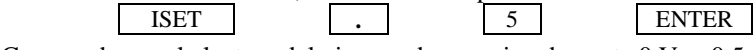

- 7. Compruebe que la lectura del visor es de aproximadamente 0 V y 0,5 A.
- 8. Habilite el circuito de protección contra sobrecorriente mediante la pulsación de:
- 9. Compruebe que el anunciador OCP ENBLD está encendido indicando que la protección contra sobrecorriente está habilitada y que la lectura del visor es "OVERCURRENT (SOBRECORRIENTE)". En sobrecorriente la salida está inhabilitada.
- 10. Inhabilite el circuito de protección contra sobrecorriente mediante la pulsación de:

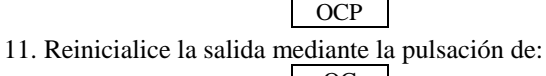

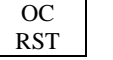

- 12. Compruebe que la lectura del visor es de aproximadamente 0 V y 0,5 A.
- 13. Apague la fuente y quite el puente de los terminales de salida.

Repita las pruebas para los otros canales (uno o varios) de salida con la tecla  $\sqrt{\frac{SELECT P}{SELECT}}$ 

# **Conexiones de carga**

Para quitar la cubierta de plástico del bloque de terminales, inserte un destornillador en este zócalo rectangular y mueva la lengüeta de cierre hacia la izquierda. Cada bloque de terminales del panel posterior tiene seis tornillos M3,5 x 0,6 x 6 mm para el acoplamiento de los cables. Las conexiones de carga a la fuente se hacen en los terminales + V y -V de cada bloque de terminales (véase la Figura 4). No conecte cables sin terminar a los terminales de carga. Los cables utilizados para conexiones de carga deben tener una terminación adecuada con conectores de terminación bien acoplados. Vuelva a colocar las cubiertas de plástico sobre el bloque de terminales después de hacer las conexiones.

**AVISO RIESGO DE DESCARGAS ELÉCTRICAS** Corte la alimentación de ca antes de hacer las conexiones del panel posterior. Todos los cables y conexiones deben estar conectados de forma adecuada con los tornillos del bloque de terminales bien apretados. Vuelva a colocar las cubiertas del bloque de terminales antes de aplicar de nuevo la alimentación.

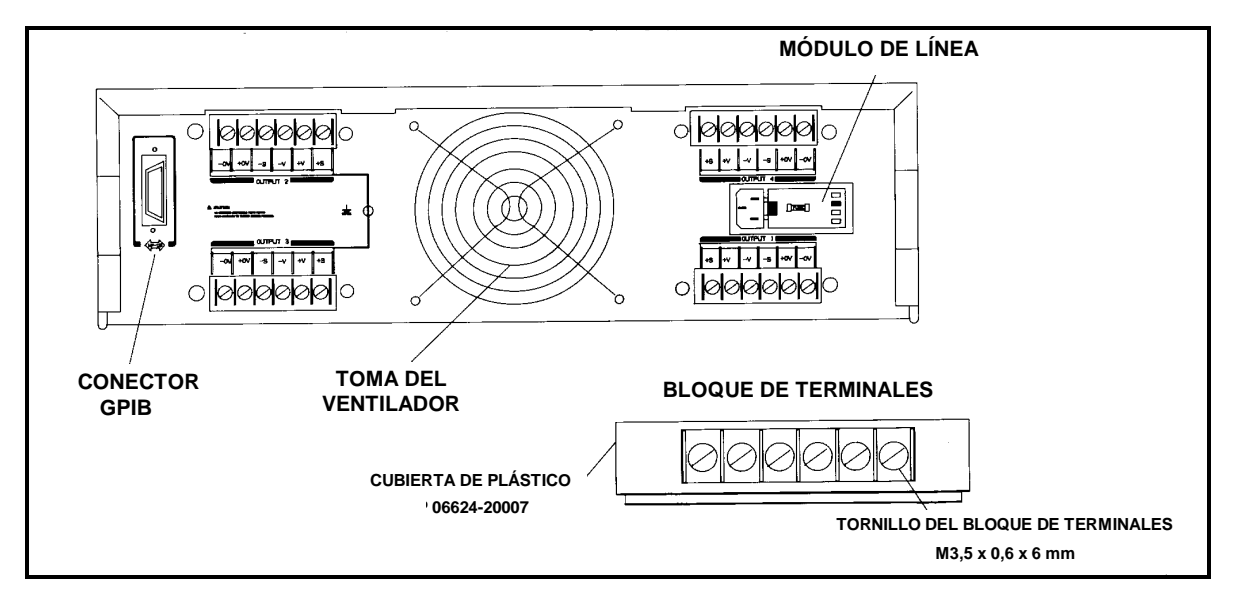

**Figura 4. Detalle del panel posterior (mostrado el 6624A)**

## **Selección del tamaño del cable**

**AVISO RIESGO DE INCENDIOS** Seleccione un tamaño de cable lo bastante grande para transportar corriente de cortocircuito sin sobrecalentamiento. Al seleccionar el tamaño del cable para conexiones de carga deben considerarse dos factores: la temperatura del conductor y la caída de tensión. Para satisfacer los requisitos de seguridad, los cables de carga deben tener suficiente grosor para evitar que se calienten en exceso mientras transportan la corriente de salida de cortocircuito de la unidad. En la Tabla 8 se lista la capacidad de conducción de corriente (ampacidad) correspondiente a diversos tamaños de cable coarrugado.

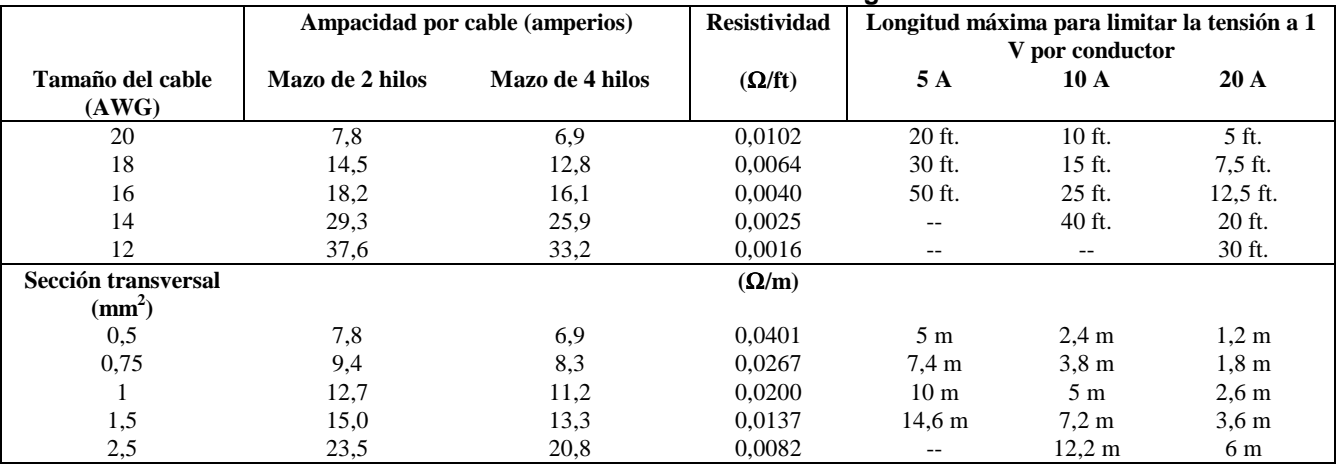

#### **Tabla 8. Ampacidad del cable de cobre coarrugado y longitudes de cable máximas para limitar la caída de tensión del conductor de carga**

## **Cargas múltiples**

Si está utilizando el patrón de conexión de bloque de terminales (detección local) del fabricante y desea conectar cargas múltiples a una salida, conecte cada carga a los terminales de salida mediante cables de conexión separados (véase la Figura 5). De este modo minimizará los efectos de acoplamiento recíproco y aprovechará al máximo la baja impedancia de salida de la fuente de alimentación. Cada par de cables debe tener la menor longitud posible y formar un par trenzado o dispuesto en mazo para reducir la inductancia del conductor y la captación de ruidos.

Si las consideraciones de carga exigen el uso de terminales de distribución distantes de la fuente (distribución remota), conecte los terminales de salida de la fuente de alimentación a los terminales de distribución remota por medio de un par de cables trenzados o dispuestos en mazo. Conecte cada carga a los terminales de distribución por separado. En estas condiciones, se recomienda la detección de tensión remota. Realice la detección en los terminales de distribución remota o, si hay una carga más sensible que las demás, directamente en la carga crítica.

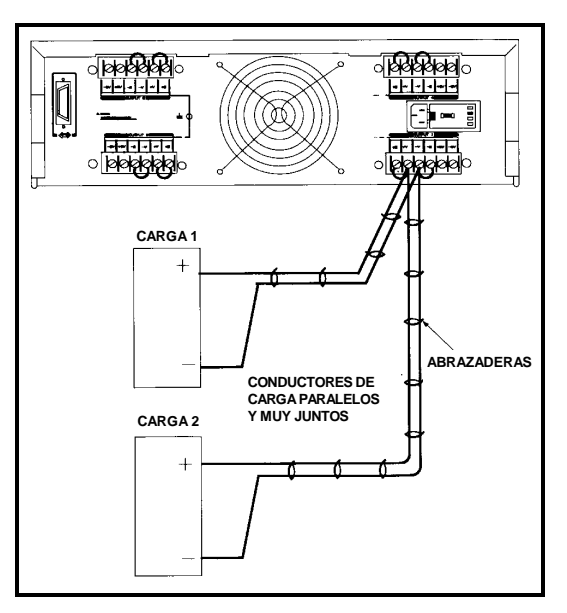

**Figura 5. Conexión óptima para cargas múltiples, detección local**

# **Detección de tensión remota**

Debido a la inevitable caída de tensión que tiene lugar en los conductores de carga, el patrón de conexión de bloque de terminales del fabricante mostrado en la Figura 5 no proporciona la mejor regulación de tensión posible en la carga. Las conexiones de detección remota mostradas en la Figura 6 mejoran la regulación de la tensión en la carga mediante la supervisión directa de su tensión en lugar de utilizar para ese fin los terminales de salida de la fuente. De este modo, la fuente de alimentación puede compensar automáticamente la caída de tensión en los conductores de carga. La detección remota es especialmente útil para el funcionamiento de CV con impedancias de carga variables o que ofrecen una resistencia de conductores significativa. No produce ningún efecto durante el funcionamiento de CC. Como la detección es independiente de otras funciones de la fuente de alimentación, la detección remota puede utilizarse cualquiera que sea la forma en que esté programada la fuente de alimentación. Observe que, con detección remota, la nueva lectura de la tensión sirve para supervisar la tensión de carga en los puntos de detección.

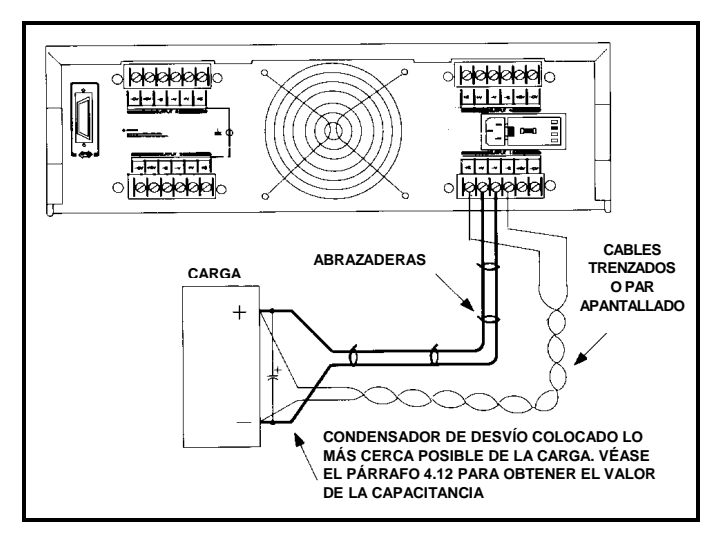

**Figura 6. Detección de tensión remota**

## **Conexiones de detección remota**

No olvide desconectar la fuente de alimentación antes de establecer o cambiar conexiones en los bloques de terminales del panel posterior. Conecte la unidad de detección remota desconectando primero las conexiones entre terminales de detección y carga. Realice a continuación las conexiones según se muestra en la Figura 6. Conecte los conductores de detección lo más cerca posible de la carga. Consulte la Tabla 8 para obtener información sobre la selección del calibre de los hilos del conductor de carga. Los mejores resultados se obtienen reduciendo la longitud de los conductores de carga al valor mínimo útil. Se recomienda mantener cada conductor de carga por debajo de 14,7 metros (50 pies), debido a los efectos de inductancia.

Los conductores de detección transportan sólo algunos rniliamperios de corriente, por lo que pueden ser de menor calibre que los conductores de carga. Sin embargo, cualquier caída de tensión en los conductores de detección puede degradar la regulación de tensión de la fuente. Trate de mantener la resistencia de cada conductor de detección por debajo de unos 0,5Ω (esto requiere 20 AWG o más grosor para una longitud de 50 pies).

## **Consideraciones sobre el ruido de salida**

Los ruidos captados en los conductores de detección aparecen en la salida de la fuente y pueden afectar de forma adversa a la regulación de carga de CV. Trence los conductores de detección o utilice un cable plano para minimizar la captación de ruido externo. En ambientes sumamente ruidosos puede ser necesario apantallar los conductores de detección. Conecte a tierra la pantalla sólo en el extremo de la fuente de alimentación y no la utilice como conductor de detección.

Las especificaciones de ruido de la Tabla 3 se aplican a los terminales de salida de la fuente de alimentación cuando se utiliza detección local. Sin embargo, pueden producirse transitorios de tensión en la carga por el ruido inducido en los conductores o por los transitorios de corriente de carga que actúan sobre la inductancia y la resistencia del conductor de carga. Si es conveniente mantener los niveles de transitorios de tensión al mínimo, coloque un condensador de aluminio o de tantalio, con un valor aproximado de 10 µF por pie (30,5 cm) de conductor de carga, a través de la carga.

## **Conexiones del disparador de sobretensión**

Cada salida de la fuente de alimentación tiene dos terminales OV en el bloque de terminales de su panel posterior. Estos terminales llevan las etiquetas +OV y -OV. Mediante la conexión en paralelo de todos los terminales OV, hecha según se muestra en la Figura 7, un corte de sobretensión en cualquier salida disparará también la sobretensión en las salidas restantes. Pueden conectarse juntos todos los terminales de OV necesarios hasta un total de ocho juegos. Fíjese en la polaridad al conectar los terminales de OV en paralelo.

El punto de disparo de sobretensión para cada salida se establece desde el panel frontal o por programación remota. Puede también dispararse externamente el circuito de sobretensión de una o más salidas mediante la aplicación de un impulso de 5 voltios y al menos 50 µs a cualquier par de terminales de OV. Mientras todos los terminales de OV estén cableados juntos, las salidas se apalancan (crowbarred) simultáneamente.

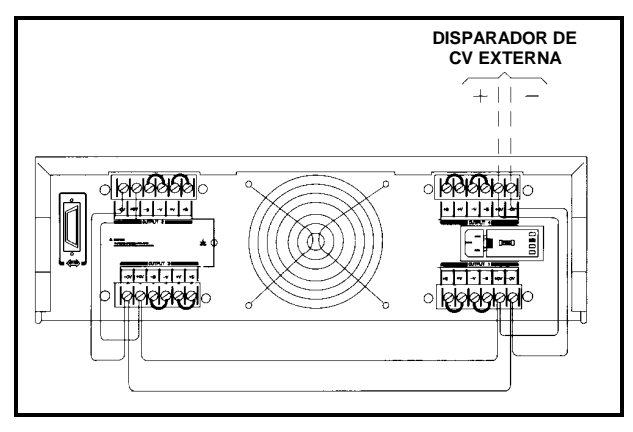

**Figura 7. Conexiones de sobretensión**

## **Funcionamiento en paralelo**

**CAUTION (PRECAUCIÓN)** Conecte en paralelo sólo las salidas que tengan especificaciones de tensión y corriente equivalentes

La conexión de salidas en paralelo proporciona una capacidad de corriente mayor que la obtenida de una sola salida. Como cada salida contiene un programador descendente activo capaz de disminuir la corriente desde UNA salida idéntica solamente, no puede poner en paralelo más de dos salidas. Estas salidas deben tener capacidades de tensión y corriente equivalentes. Por ejemplo, puede conectar juntas las salidas de baja tensión de 40 W porque tienen las mismas especificaciones de tensión y corriente. No puede conectar juntas dos salidas de alta tensión de 40 W y de baja tensión de 40 W, respectivamente, porque tienen especificaciones de tensión y corriente diferentes.

En la Figura 8 se muestra la forma de conectar dos salidas en paralelo a una sola carga con detección local. La Figura 9 representa la misma configuración con detección remota en la carga. Esta configuración se aplica a los dos modos de funcionamiento CV y CC. La conexión directa de los conductores de carga de salida 2 a los terminales + V y - V de salida 1 mantiene la longitud total de los conductores de carga en su valor mínimo y reduce el número de conexiones de hilos que deben hacerse en la carga propiamente dicha. La conexión directa de los terminales + S y - S de salida 2 a los terminales de detección de salida 1 compensa la caída de IR en los conductores de carga de interconexión.

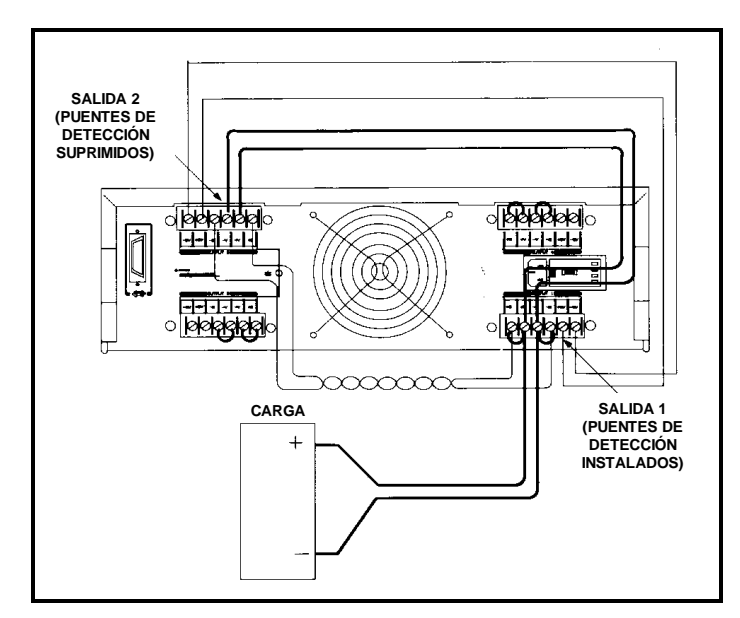

**Figura 8. Conexiones en paralelo con detección local**

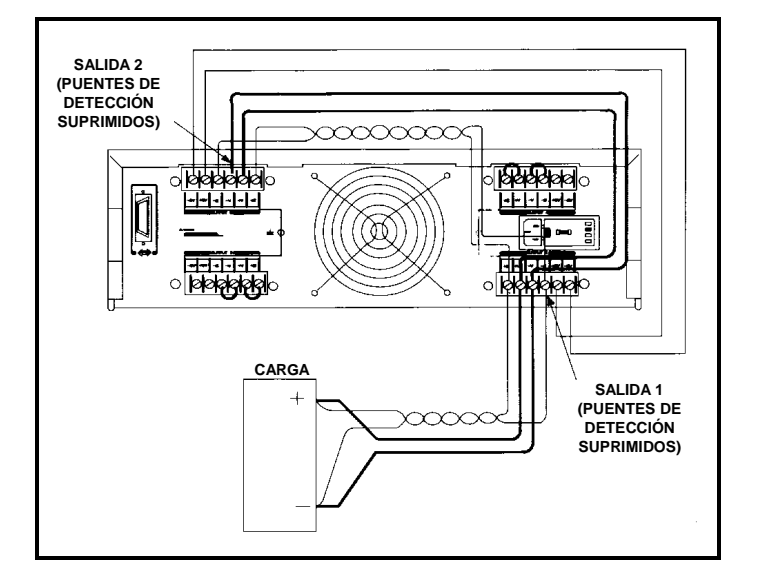

**Figura 9. Conexiones en paralelo con detección remota**

## **Funcionamiento de CV**

En el funcionamiento de CV, una salida debe funcionar en modo CC y la otra en modo CV. Aunque cada salida funciona independientemente de la otra, la salida que funciona en modo CV se encarga de ''controlar" la regulación de tensión de ambas. El establecimiento de las tensiones de salida según se indica en el párrafo siguiente y la configuración de las salidas representada en la Figura 8 permiten que la salida 1 funcione en modo CV y la salida 2 en modo CC.

Para tener la certeza de que la salida 2 funcionará en modo CC, debe programarse para su tensión un valor más alto del que tiene la tensión de salida 1. Una forma de hacerlo es programar primero la salida 2 con el valor de tensión máximo permisible para el rango de funcionamiento deseado. Estos valores son un 1% más altos que la tensión especificada para el rango de funcionamiento. Programe a continuación la tensión de la salida 1 para obtener la tensión operativa deseada. El valor de tensión más bajo de la salida 1 determina la tensión que aparece a través de la carga. El punto límite de corriente de las salidas en paralelo es la suma de los dos puntos límite de corriente individuales. La corriente de salida de la combinación en paralelo es la suma algébrica de las nuevas lecturas de corriente individuales.

Los terminales + OV y - OV de salida 1 deben estar cableados a los terminales + OV y - OV de salida 2. Al programar el punto de establecimiento de sobretensión, establezca las dos salidas en el mismo valor de sobretensión. Cuando reinicialice la sobretensión, inhabilite primero las dos salidas con la tecla OUTPUT (SALIDA) ON/OFF o el comando OUT. Reinicialice a continuación las dos sobretensiones. Finalmente, vuelva a habilitar las salidas con la tecla OUTPUT (SALIDA) ON/OFF o el comando OUT.

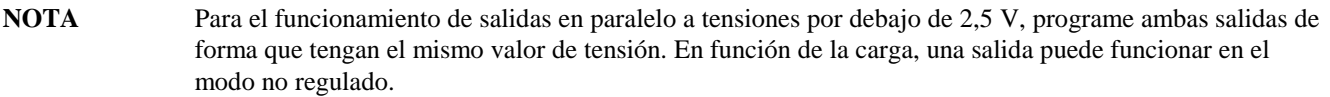

## **Funcionamiento de CC**

Para el funcionamiento de CC, establezca las tensiones de salida como se ha explicado en el funcionamiento de CV, o bien programe los valores de tensión de ambas salidas para que tengan el mismo punto límite de tensión. Programe a continuación la corriente de cada salida de forma que la suma de ambas corrientes sea igual al total de la corriente operativa deseada. La forma más sencilla de hacerlo es programar el valor de cada salida en la mitad del total de la corriente operativa deseada. Ambas salidas funcionarán en el modo CC.

## **Funcionamiento en serie**

**AVISO RIESGO DE DESCARGAS ELÉCTRICAS** Las tensiones flotantes no deben rebasar la cifra de 240 Vcc. Ningún terminal de salida puede soportar más de 240 Vcc desde la conexión a tierra del chasis.

La conexión de salidas en serie proporciona una capacidad de tensión mayor que la obtenida de una sola salida. Como en los circuitos serie la corriente que atraviesa cada elemento es la misma, las salidas conectadas en serie deben tener especificaciones de corriente equivalentes. De lo contrario, la salida de especificación más alta puede dañar a la de especificación más baja, al forzar el paso de una corriente excesiva a través de ella en determinadas condiciones de carga.

Conecte únicamente en serie las salidas que tengan especificaciones de corriente equivalentes. Cada salida tiene un diodo de protección de tensión inversa a través de sus terminales de salida. Como la corriente conducida por este diodo carece de limitaciones internas, no conecte nunca una salida de forma que el diodo pueda conducir corrientes por encima de la corriente de salida especificada. De lo contrario, pueden producirse daños.

En la Figura 10 se muestra un ejemplo de la forma de conectar dos salidas en serie a una sola carga con detección local. La Figura 11 representa la misma configuración con detección remota en la carga. Esta configuración se aplica a los dos modos de funcionamiento: CV y CC. La conexión directa del conductor de carga + de la salida 2 al terminal - V de la salida 1 completa la conexión en serie entre las dos salidas. La conexión directa del terminal + S de la salida 2 al terminal - S de la salida 1 y la supresión del puente de detección (entre + S y + V) en la salida 2 compensa la caída de IR en el conductor de carga que va de la salida 2 a la salida 1.

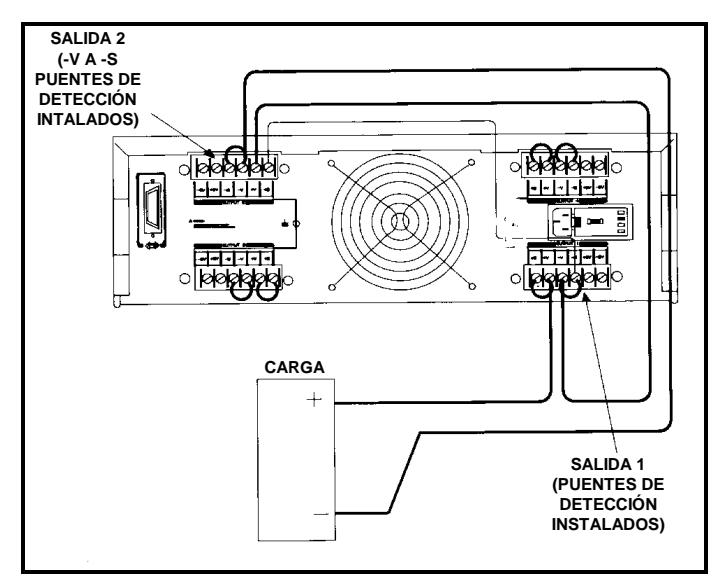

**Figura 10. Conexiones serie con detección local**

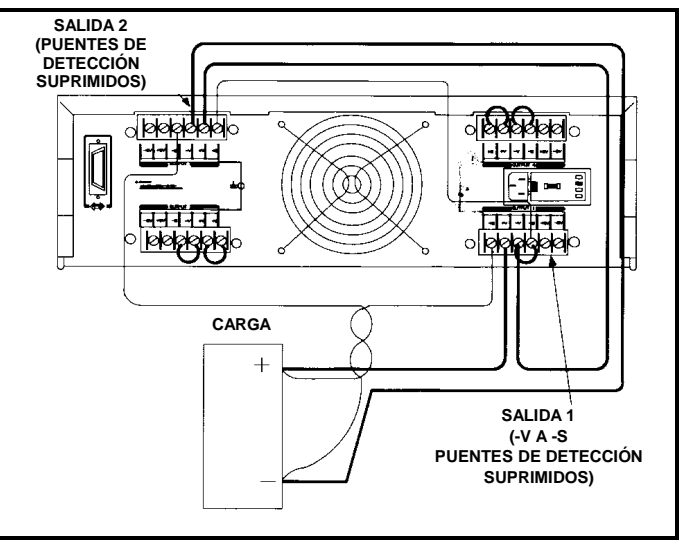

**Figura 11. Conexiones serie con detección remota**

## **Funcionamiento de CV**

Para el funcionamiento de CV, programe primero el valor de la corriente de cada salida al punto límite de corriente deseado. Programe a continuación la tensión de cada salida de forma que la suma de ambas tensiones sea igual al total de la tensión operativa deseada. La forma más sencilla de hacerlo es programar el valor de cada salida en la mitad del total de la tensión operativa deseada. Ambas salidas funcionarán en el modo CV.

## **Funcionamiento de CC**

Para el funcionamiento de CC, el valor de la corriente de cada salida debe programarse de forma que se obtenga la corriente operativa deseada. La suma de los valores de tensión determina el punto límite de tensión. Por ejemplo, una forma de programar la tensión de la salida es establecer la tensión de cada salida en la mitad del punto límite de tensión total. En este caso, con tensiones de carga inferiores a la mitad del punto límite de tensión total, una salida funciona en modo de CC mientras la otra efectúa la conducción a través de su diodo de protección de tensión inversa interna. Con tensiones de carga superiores a la mitad del punto límite de tensión total, la salida que estaba en modo de CC cambia al modo de CV mientras la salida que efectuaba la conducción a través de su diodo regula la corriente en modo de CC y proporciona el resto de la tensión que requiere la carga. Observe que la tensión de carga total puede calcularse sumando los resultados de la nueva lectura de las salidas serie individuales sólo en el caso de que ningún diodo de protección de tensión inversa esté efectuando la conducción. En otro caso, la tensión inversa atraviesa la salida correspondiente, de forma que su nueva lectura de tensión puede no ser precisa.

Cuando una salida efectúa la conducción a través de su diodo de protección de tensión inversa, la salida tiene una tensión inversa que atraviesa sus terminales de salida, con el terminal - V más positivo que el terminal + V. Esta tensión alcanza el máximo I en la corriente especificada de la salida. Observe que cuando una salida efectúa la conducción a través de este diodo, indica el modo de CC aunque no esté regulando la corriente ni la tensión. Observe también que la nueva lectura de tensión no está especificada para indicar tensiones negativas aunque descienda hasta un límite de unos - 0,22 V en las salidas de baja tensión y de -0,52 V en las de alta tensión. Estos valores continúan indicándose aunque la tensión real sea más negativa.

## **Programación remota**

El interfaz GPIB es el encargado de implantar la programación remota. Ésta permite el envío de comandos de programación desde un ordenador externo equipado con un interfaz GPIB. Según se muestra en la Figura 12, el comando device (dispositivo) es una porción específica de la instrucción del programa aceptada por el ordenador. La primera parte de la instrucción es específica del ordenador y del lenguaje de programación. En la Figura 12 se muestra la estructura de una instrucción de programación típica para un ordenador Series 200. Si utiliza otro ordenador o un lenguaje de programación diferente, consulte el manual de programación del ordenador para determinar la sintaxis correcta de esta porción de la instrucción del programa. Esta sección del manual concierne solamente a la porción del comando device (la parte entre comillas para ordenadores Series 200 con BASIC) de la instrucción del programa.

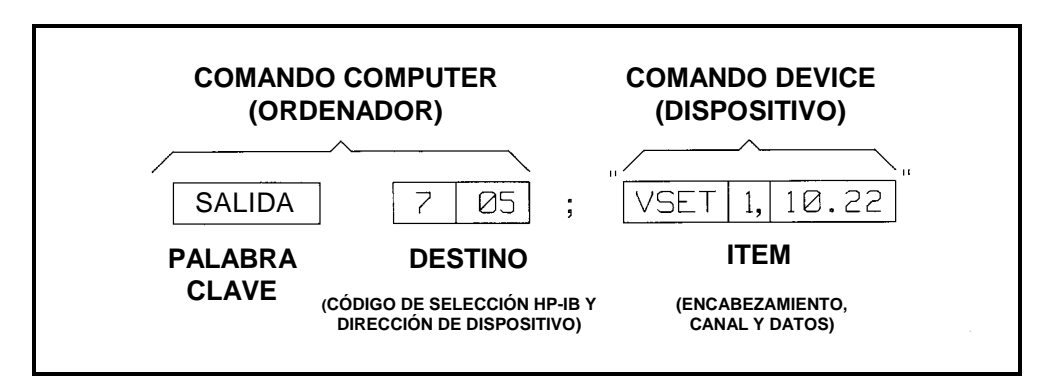

**Figura 12. Instrucción típica del programa para ordenadores Series 200**

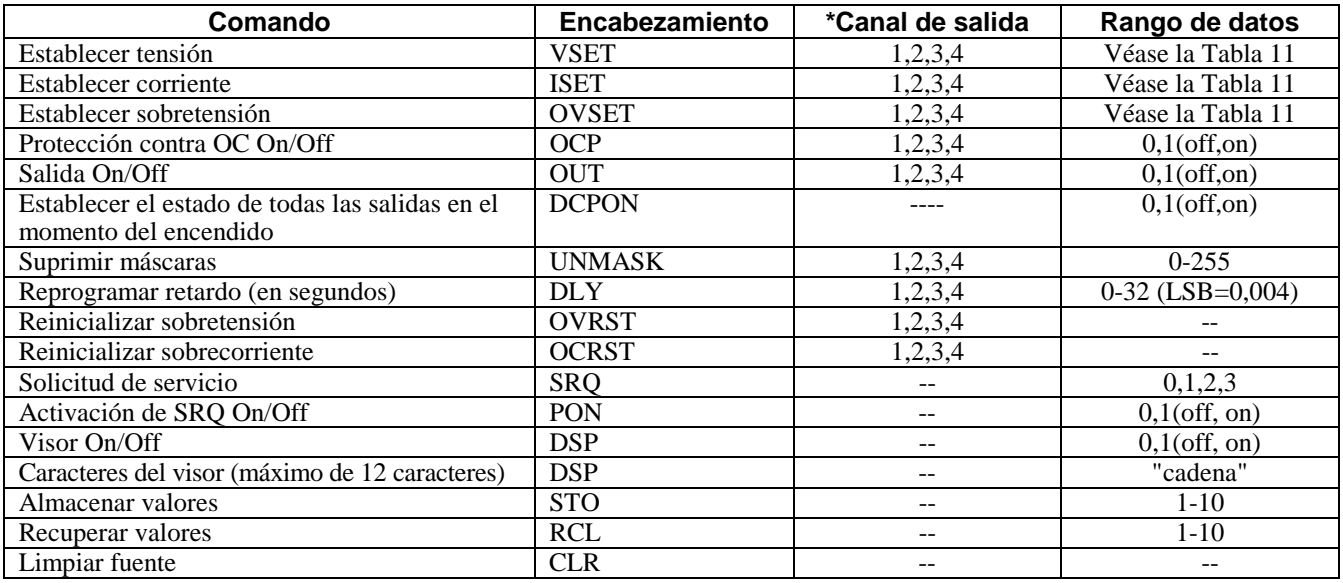

## **Tabla 9. Comandos de fuente de alimentación**

\*Los canales de salida 3 y 4 no se utilizan en todos los modelos (véase la Tabla 1).

#### **Tabla 10. Consultas de fuente de alimentación**

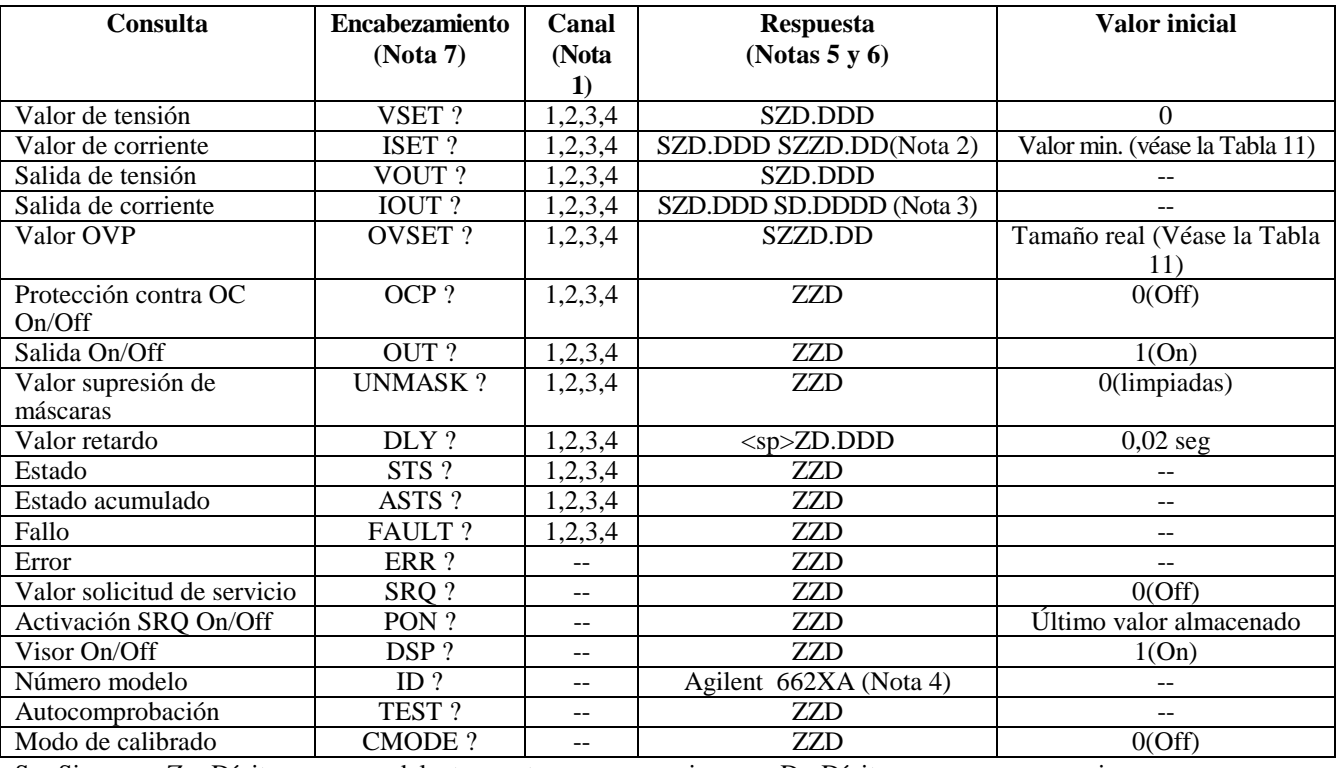

 $S = Signo$   $Z = Djgito con ceros$  delante puestos como espacios.  $D = Dígito$   $\langle sp \rangle = espacio$ NOTAS:

1. Los canales de salidas 3 y 4 no se utilizan en todos los modelos. (Véase la Tabla 11).

2. Se aplica a la salida de V baja de 80 W.

3. Se aplica a las salidas de V alta de 40 W y 80 W.

5. Se devuelve un espacio para un signo +.

6. Todas las respuestas van seguidas de un  $<$  CR  $>$  y  $<$  LF  $>$  (EOI confirmado con  $<$  LF  $>$  ).

7. Se permite el uso de espacios entre el encabezamiento y el signo de interrogación.

 <sup>4. &#</sup>x27;'X'' depende del modelo.

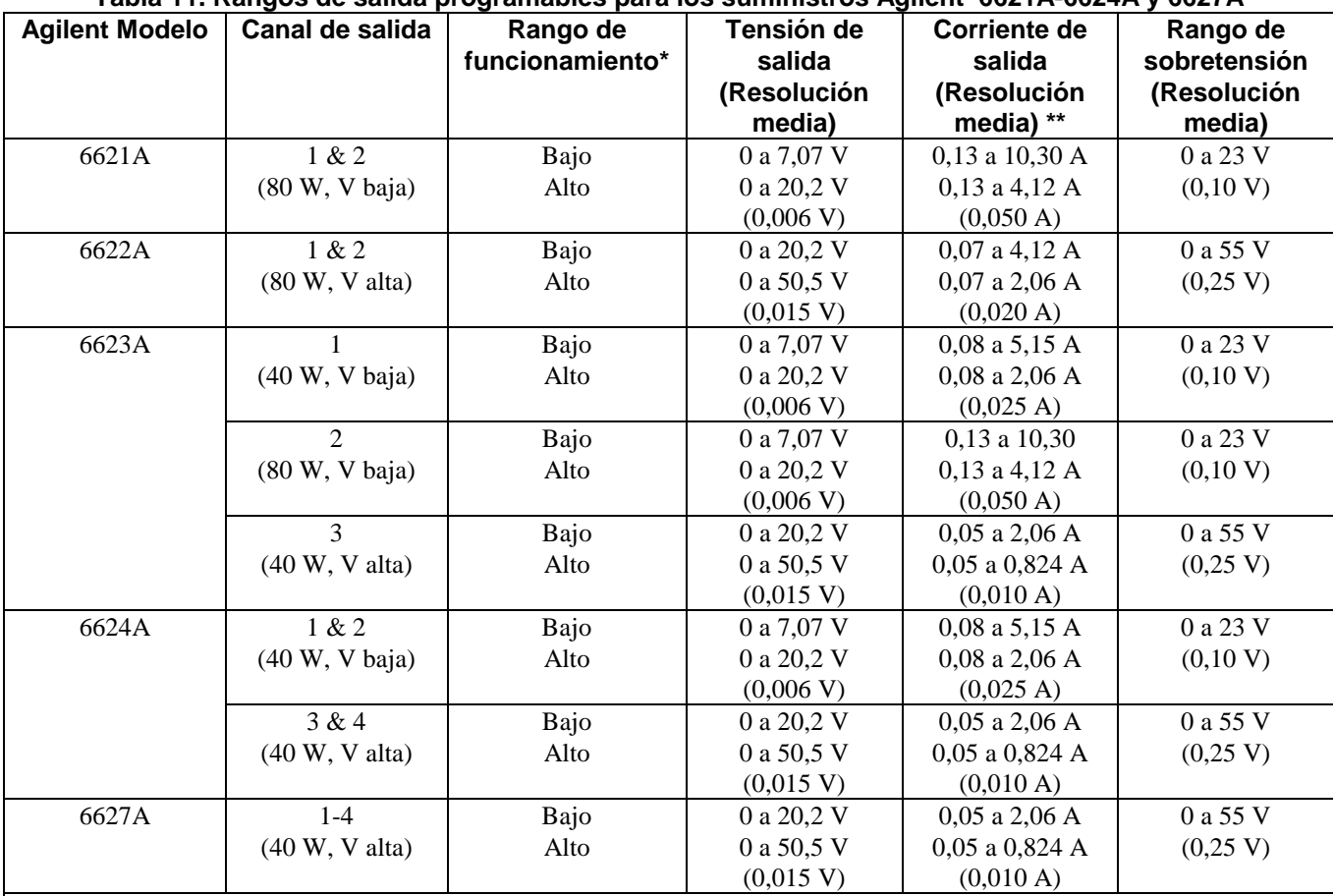

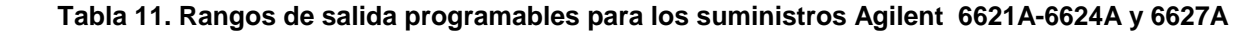

\*Los valores máximos de tensión programable para cada rango son un 1% más altos que la tensión especificada y los valores máximos de corriente programable para cada rango son un 3% más altos que la corriente especificada.

\*\*Cada canal de salida "se despierta" con corriente programada a un valor positivo pequeño. Esto permite programar hacia arriba la tensión de salida del canal de salida sin programación específica de la corriente. Un canal de salida no puede, en realidad, programarse a cero amperios. Si el canal de salida recibe un comando para que vaya a cero amperios o a cualquier corriente positiva por debajo de la corriente programable mínima, se establece automáticamente en el mínimo.

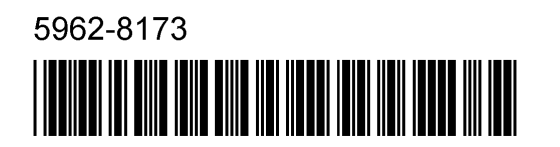

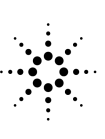

**Agilent Technologies**